## **Title: Create a Contact Group in Outlook**

## Task:

Use a contact group (formerly called a "distribution list") to send an email to multiple people—a project team, a committee, or even just a group of friends—without having to add each name each time you want to write them.

## Instructions:

**Step One:** On the Navigation bar, click **People.** 

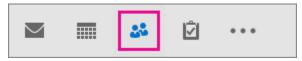

**Step Two:** Under **My Contacts**, pick where you want to add the contact group. For this example, click **Contacts**.

**Step Three:** Click **Home > New Contact Group**.

**Step Four:** On the **Contact Group** tab, in the **Name** box, type a name for the group.

**Step Five:** Click **Add Members**, and then add people from your address book or contacts list.

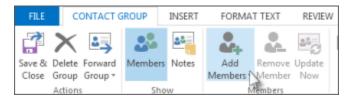

**Step Six:** Click **Save and Close**.